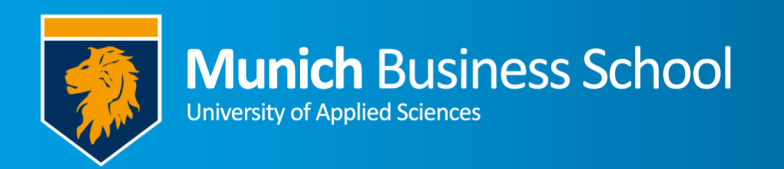

## **WLAN an der MBS auf Android-basierten Smartphone**

**Wi-Fi at MBS on Android-based smartphone devices** 

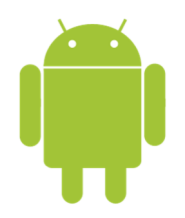

*Eduroam* steht leider nicht mehr zu Verfügung

*Unfortunately,* eduroam *is not available any longer.* 

## Öffnen sie die WLAN-Einstellungen

Open Wi-Fi settings

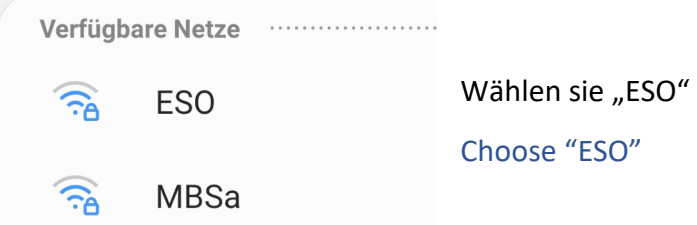

Die folgende Seite sieht je nach Android-Version unterschiedlich aus. Machen sie folgende Angaben:

- EAP-Methode: PEAP Phase2-Authentifizierung: MS-CHAPv2 CA-Zertifikat: (Nicht angeben) oder (nicht
- validieren) oder (System Zertifikate) Benutzer-Zertifikat: (Nicht angeben)
- Domänenname: munich-business-school.de Identität: Bitte Nutzername mit @munichbusiness-school.de (z.B. 1234567@munich-businessschool.de)
- Anonyme Identität: leer lassen Erweitert: ggf. ist *Phase2-Authentifizierung* ("MS-CHAP v2") hier auszuwählen.

Alle anderen Einstellungen lassen sie bitte unverändert.

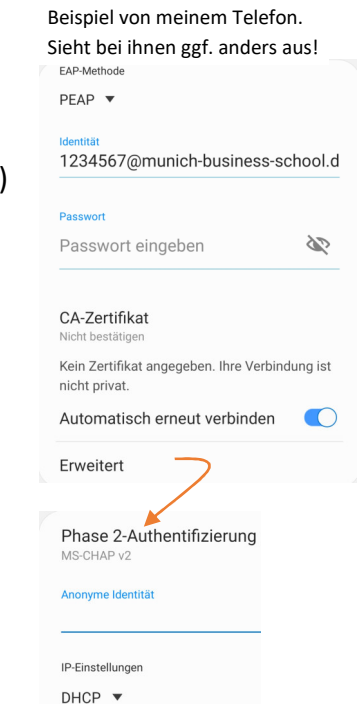

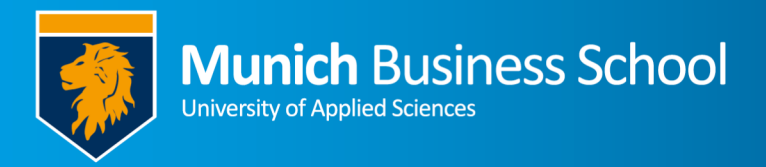

*The following page differs between Android versions. Some fields may be not available or have similar names:* 

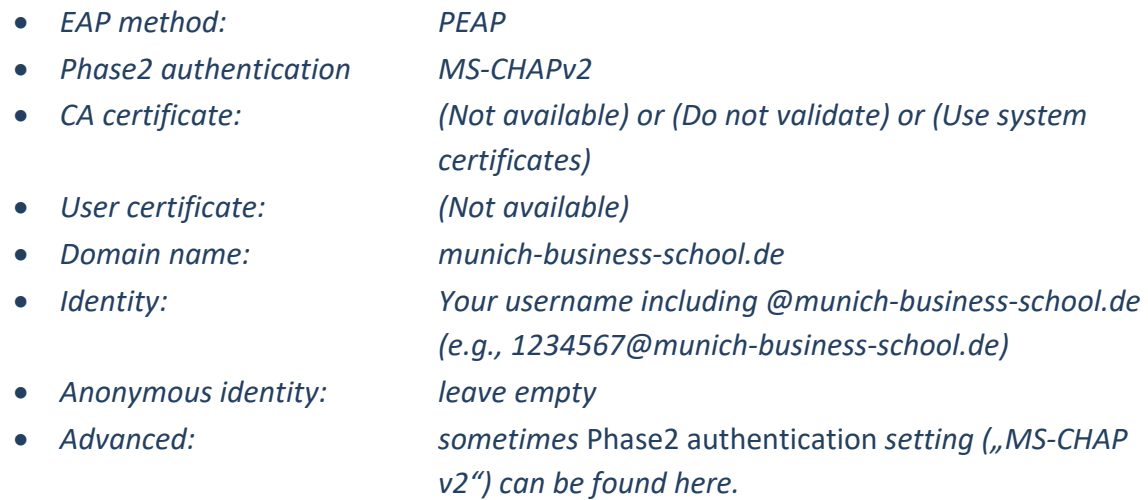

## *Do not change any other setting.*

Aktuelles Netzwerk manufacture

**ESO** Verbunden

 $\widehat{\tau_{B}}$ 

Nach kurzer Zeit sollten sie mit dem Netzwerk verbunden sein.

After waiting a few minutes, you should be connected.

Wiederholen sie alle Schritte nochmal für MBSa

Repeat all steps for MBSa